# SIPインスペクションがオンの場合の Expressway経由のコールのメディア障害のトラ ブルシューティング

#### 内容

概要

背景説明

SIPインスペクションがオンの場合のExpressway経由のコールのメディア障害 解決方法 関連情報

#### 概要

このドキュメントでは、適応型セキュリティアプライアンス(ASA)ファイアウォールでSession Initiation Protocol(SIP)インスペクションを無効にする方法について説明します。

# 背景説明

SIPインスペクションの目的は、SIPシグナリング時にポートを動的にオープンできるようにする ために、SIPヘッダーと本文にアドレス変換を提供することです。SIPインスペクションは、ネッ トワーク内部からインターネットにコールを発信するときに、内部IPを外部ネットワークに公開 しない追加の保護層です。たとえば、Expressway-Cを介してCisco Unified Communications Manager(CUCM)に登録されたデバイスから別のドメインをダイヤルするExpressway-Eへの Business-to-Business(B2B)コールでは、SIPヘッダーのプライベートIPアドレスがファイアウォ ールにに変換されます音声またはビデオの方法。

## SIPインスペクションがオンの場合のExpressway経由のコールの メディア障害

発信側は、メディアの送信先を解読するために、音声とビデオの両方のSIPネゴシエーション時 にセッション記述プロトコル(SDP)で受信すると想定するものを送信します。早期オファーのシ ナリオでは、図に示すように、200 OKで受信した内容に基づいてメディアを送信します。

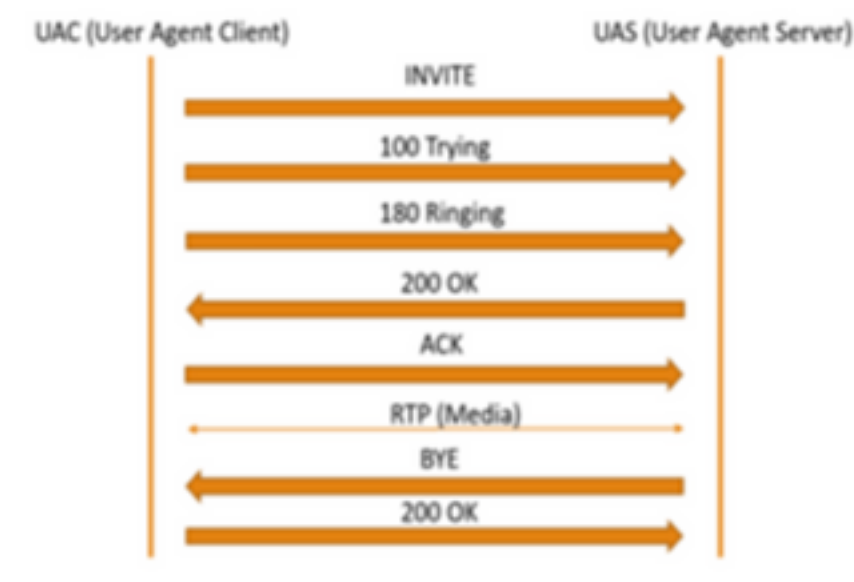

ASAがSIPインスペクションをオンにすると、ASAはSDP(コールを返す接続情報)のcパラメー タまたはSIPヘッダーのいずれかにIPアドレスを挿入します。SIPインスペクションをオンにする と、失敗したコールがどのように表示されるかの例を次に示します。

SIP INVITE:

|INVITE sip:7777777@domain SIP/2.0

Via: SIP/2.0/TCP \*EP IP\*:5060

Call-ID: faece8b2178da3bb

CSeq: 100 INVITE

Contact: <sip:User@domain;

From: "User" <sip:User@domain >;tag=074200d824ee88dd

To: <sip:7777777@domain>

Max-Forwards: 15

Allow: INVITE, ACK, CANCEL, BYE, INFO, OPTIONS, REFER, NOTIFY

User-Agent: TANDBERG/775 (MCX 4.8.12.18951) - Windows

Supported: replaces, timer, gruu

Session-Expires: 1800

Content-Type: application/sdp

Content-Length: 1961

ここで、ファイアウォールは自身のパブリックIPアドレスを挿入し、確認応答(ACK)メッセージ のヘッダー内のドメインを置き換えます。

SIP ACK:

```
Via: SIP/2.0/TLS +Far End IP*:7001
Call-ID: faece8b2178da3bb
CSeq: 100 ACK
From: "User" <sip:User@domain>;tag=074200d824ee88dd
To: <sip:7778400@domain>;tag=1837386~f30f6167-11a6-4211-aed0-632da1f33f58-61124999
Max-Forwards: 68
Allow: INVITE, ACK, CANCEL, BYE, INFO, OPTIONS, REFER, NOTIFY
User-Agent: TANDBERG/775 (MCX 4.8.12.18951) - Windows
Supported: replaces, 100rel, timer, gruu
Content-Length: 0
```
ファイアウォールのパブリックIPアドレスがこのSIPシグナリングプロセス内のどこかに挿入され ると、コールは失敗します。また、SIPインスペクションがオンの場合にユーザエージェントク ライアントからACKが返信されず、コールが失敗する可能性があります。

### 解決方法

ASAファイアウォールでSIPインスペクションを無効にするには、次の手順を実行します。

ステップ1:ASAのCLIにログインします。

ステップ2:コマンドshow run policy-mapを実行します。

ステップ3:図に示すように、inspect sipがポリシーマップglobal-policyリストの下にあることを 確認します。

```
CubeASA1# sh run policy-map
policy-map type inspect dns preset dns map
parameters
 message-length maximum client auto
 message-length maximum 512
 no tcp-inspection
olicy-map global_policy
class inspection default
 inspection_d<br>inspect ftp<br>inspect h323 h225
 inspect h323 ras
 inspect ip-options
 inspect netbios
 inspect rsh
 inspect rtsp
 inspect skinny
 inspect esmtp
 inspect sqlnet
 inspect sunrpc
 inspect tftp
 inspect sip
 inspect xdmcp
 inspect dns preset_dns_map
 inspect icmp
class sfr
sfr fail-open
olicy-map type inspect dns migrated_dns_map_2
parameters
 message-length maximum client auto
 message-length maximum 512
 no tcp-inspection
policy-map type inspect dns migrated_dns_map_1
parameters
 message-length maximum client auto
 message-length maximum 512
 no tcp-inspection
```
ステップ4:該当する場合は、次のコマンドを実行します。

CubeASA1# policy-map global\_policy

CubeASA1# class inspection\_default

CubeASA1# no inspect sip

# 関連情報

• ASAファイアウォールでSIPインスペクションを使用することは推奨されません(74ページ )。

[https://www.cisco.com/c/dam/en/us/td/docs/telepresence/infrastructure/vcs/config\\_guide/X8-](/content/dam/en/us/td/docs/telepresence/infrastructure/vcs/config_guide/X8-11/Cisco-VCS-Basic-Configuration-Control-with-Expressway-Deployment-Guide-X8-11-4.pdf) [11/Cisco-VCS-Basic-Configuration-Control-with-Expressway-Deployment-Guide-X8-11-4.pdf](/content/dam/en/us/td/docs/telepresence/infrastructure/vcs/config_guide/X8-11/Cisco-VCS-Basic-Configuration-Control-with-Expressway-Deployment-Guide-X8-11-4.pdf)

- SIPインスペクションの詳細については、こちらを参照してください。 [https://www.cisco.com/c/en/us/td/docs/security/asa/asa99/configuration/firewall/asa-99](/content/en/us/td/docs/security/asa/asa99/configuration/firewall/asa-99-firewall-config/inspect-voicevideo.pdf) [firewall-config/inspect-voicevideo.pdf](/content/en/us/td/docs/security/asa/asa99/configuration/firewall/asa-99-firewall-config/inspect-voicevideo.pdf)
- [テクニカル サポートとドキュメント Cisco Systems](https://www.cisco.com/c/ja_jp/support/index.html)